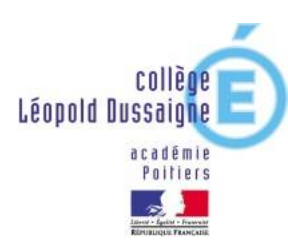

## **Comment se connecter à pronote parents**

- **1. Aller sur la page du site du collège** *:<https://etab.ac-poitiers.fr/coll-jonzac/>*
- **2. Cliquer sur Educonnect**

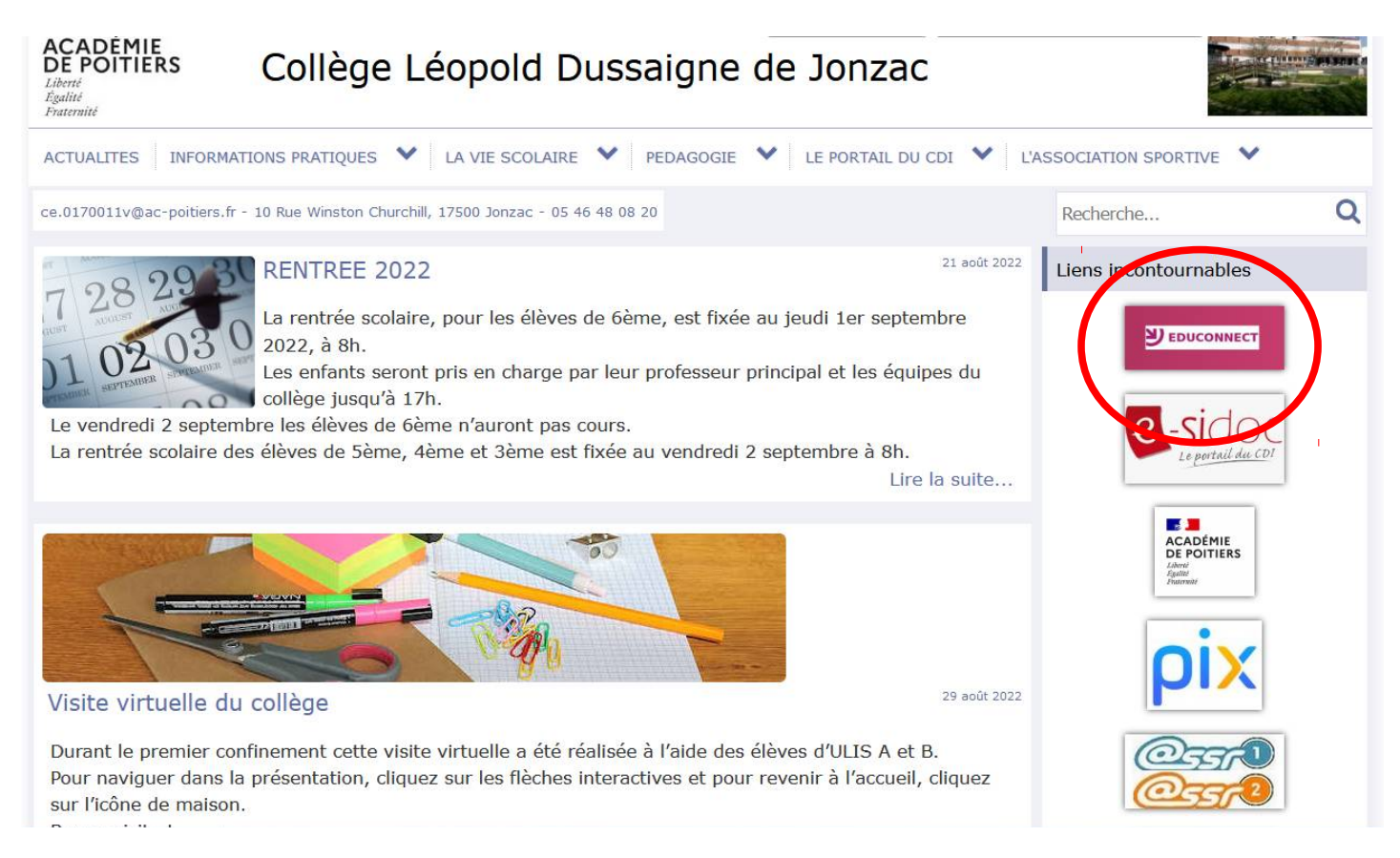

## **3. Cliquer de nouveau sur Educonnect puis choisir profil parents et responsable**

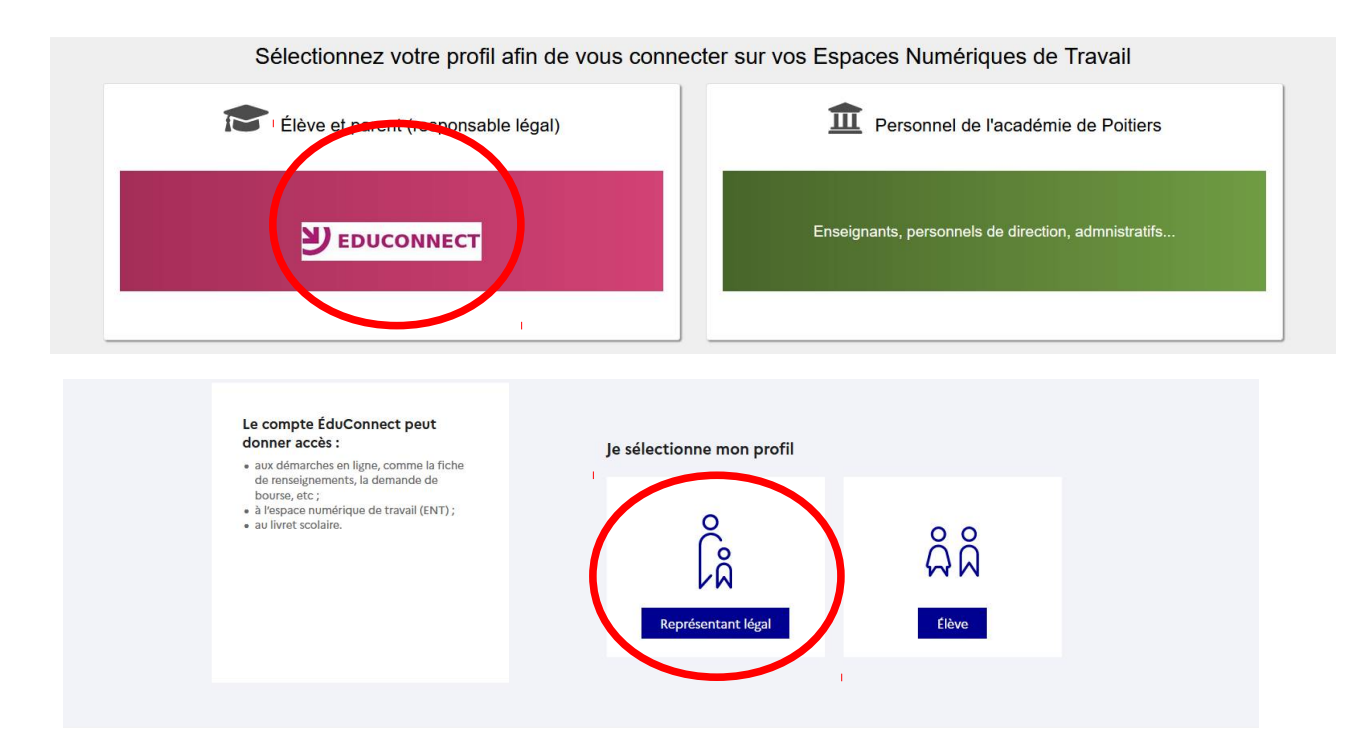

**4.** Saisir vos identifiants et mot de passe parents, créer votre compte ou utiliser votre compte France Connect.

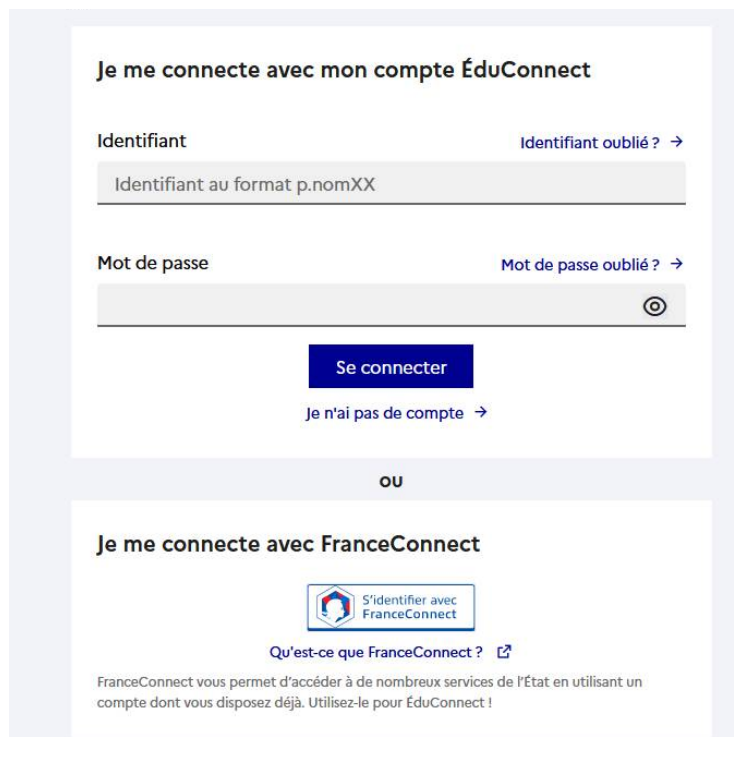